**المراقب والمعالج الرقمي**

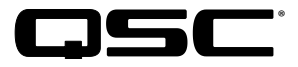

دليل المستخدم

**DPM 300H | DPM 300 | DPM 100H | DPM 100** 

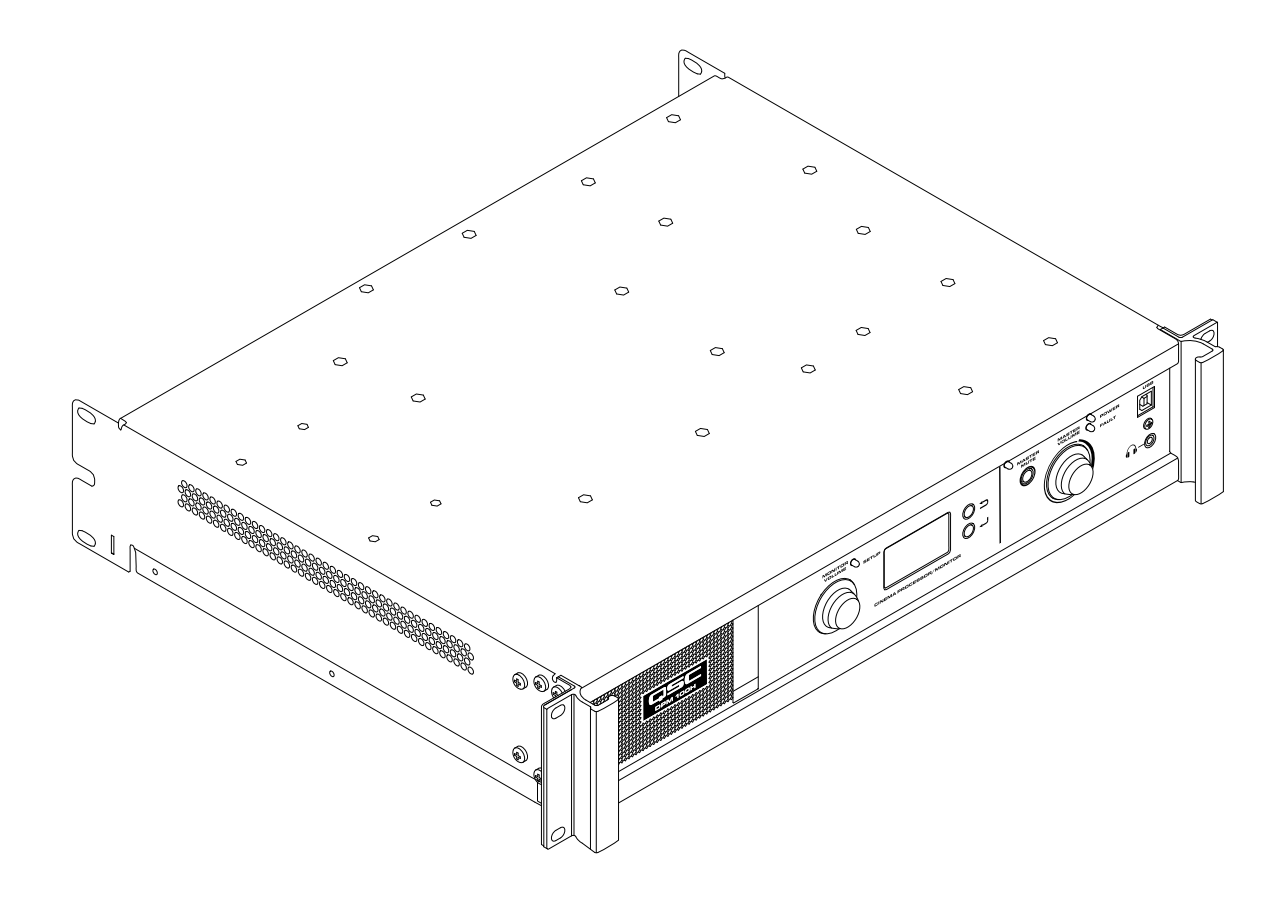

TD-000515-07-D

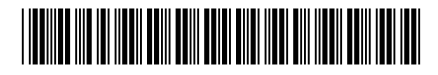

## **مقدمة**

يُعد المراقب والمعالج الرقمي (DPM) من شركة QSC حلًا قويًا للأنظمة الصوتية للسينما الرقمية في الوقت الحالي. بدايةٌ من الخادم إلى السماعات، يوفر المراقب والمعالج الرقمي مجموعة كاملة من الأدوات لتسهيل جميع خدمات معالجة الإشارة وتوزيع الصوت والمراقبة والتحكم الألي اللازمة في الأنظمة الصوتية الحديثة الخاصة بالسينما الرقمية.

ُيضيف المراقب والمعالج الرقمي إلى تراث منتجات أجهزة مراقبة السينما الرقمية )DCM )ومعالجات السينما الرقمية )DCP )من شركة QSC لتوفير جميع وظائف معالجة ومراقبة الإشارة للسينما الرقمية في نظام واحد متكامل. إن المراقب والمعالج الرقمي، المصمم للاستخدام مع مكبرات صوت السينما الرقمية (DCA) من شركة QSC والمتميز بخاصية إعدادات TMCorrection Intrinsic المتقدمة لسماعات السينما الرقمية )DCS )من شركة QSC، يعمل على تحسين أداء مكبرات الصوت مع تبسيط عملية توصيل أسالك النظام الصوتي للسينما وتهيئته. يمكن تهيئة جهازي 100 DPM وH100 DPM للتشغيل دون وجود مكبر صوت ومع استخدام مكبري صوت. ويمكن أيضًا تهيئة جهازي DPM 300 وH300 للتشغيل باستخدام ثلاثة مكبرات صوت وأربعة مكبرات صوت. بالرغم من أن المراقب والمعالج الرقمي محسَن لاستقبال المحتوى الصوتي مباشرة من خادم السينما الرقمية، إلا أنه متوافق أيضًا مع جميع تنسيقات معالج السينما التناظرية ويتميز بوجود مدخل تناظري ذي 8 قنوات للتكامل مع األنظمة الصوتية قياس 35 مم.

يُعد المراقب والمعالج الرقمي أكبر من مجرد معالج صوت. فسواء كنت تصمم نظامًا لصالة عرض فردية أو تصمم صالة كبيرة متعددة الأقسام، يوفر المراقب والمعالج الرقمي المرونة في خدمات التهيئة وإنشاء الشبكات وتوزيع الصوت واإلدارة المتقدمة إلنجاز العمل.

**@dts**+10

### **الخصائص**

- تقبل المدخالت الرقمية صوت -3AES من خادم سينما رقمية أو مصدر صوت رقمي آخر
- تقبل المدخالت التناظرية الصوت من معالجات األفالم أو مصادر الصوت التناظرية األخرى ذات الـ8 قنوات
	- تتناسب المدخالت التناظرية اإلضافية مع المصادر غير المتزامنة ومصادر الميكروفونات/الخطوط
- تتضمن المدخالت الرقمية اإلضافية واجهة <sup>R</sup> HDMI( في جهازي DPM H100 وH300 DPM فقط( وواجهة SPDIF
- يتضمن جهازا DPM 300H وDPM 300H نظامي ™Dolby Audio (يتميز بوجود ™Dolby Digital Plus) **TT DOLBY AUDIO"** RHD-DTS لفك الرموز. و
	- إعدادات Correction Intrinsic من QSC للحصول على األداء األمثل لسماعات السينما من QSC
		- نظام صوت رئيسي ومعادل صوت لمعالج سينما كامل على جميع القنوات
			- مقصورة مراقبة مزودة بمفاتيح تحكم باللوحة األمامية لسهولة التشغيل
		- موزعات تردد ثنائية الاتجاه أو ليس بها مكبر صوت مدمج للقنوات ثلاثية الشاشات (جميع الطُرز)
		- موزعات تردد ثالثية االتجاه أو رباعية االتجاه للقنوات ثالثية الشاشات )300 DPM وH300 فقط(
			- متوافق مع جميع أجهزة DCA الموجودة من شركة QSC
			- وضع التخطي يوجه الصوت حول المكونات المعطلة لضمان استمرار العرض.
	- التحكم والمراقبة عبر شبكة اإليثرنت بما في ذلك الدعم الكامل لبروتوكول إدارة الشبكة البسيط )SNMP)
		- سيضيف التطوير المستمر للبرمجيات والبرامج الثابتة إمكانيات جديدة من خالل تحديثات سهلة

## **محتويات العبوة**

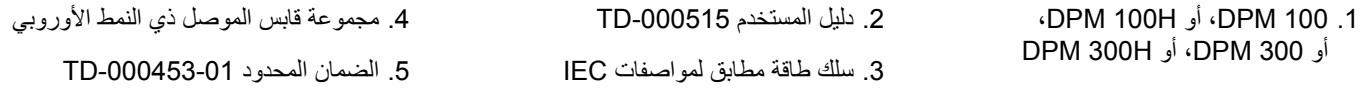

## **التثبيت على حامل**

إن DPM مصمم ليتم تثبيته في حامل معدات قياسي قياس 19 بوصة (480 مم) ويتطلب وجود مساحتي حامل رأسيتين. قم بتثبيت DPM باستخدام أربعة براغي وفلكات معدنية. أحكم الربط. يأتي DPM مزودًا بمقابض دعم للحامل الخلفي. تأكد من أن نقاط التثبيت الخلفية مربوطة بإحكام إلى قضبان الحامل الخلفية أو حواجز الحامل الجانبية.

### **الضمان**

For a copy of the QSC Limited Warranty, visit the QSC website at www.gsc.com Para una copia de la garantía limitada de QSC, visite el sitio web de QSC, enwww.gsc.com Pour obtenir une copie de la garantie limitée de QSC, visitez le site de QSC à www.qsc.com Eine Kopie der beschränkten QSC-Garantie finden Sie auf der QSC Webseite unter www.qsc.com 如果您想要QSC有限保修的複印本, 请造访QSC音频产品的网站www.asc.com Для получения копии ограниченной гарантии QSC посетите веб-сайт QSC AudioProducts, расположенный по адресу .www.gsc.com للحصول على نسخة من الضمان المحدود الخاص بـQSC، قم بزيارة الموقع اإللكتروني لشركة QSC للمنتجات الصوتية على com.qsc.www

## **عناصر التحكم والموصالت**

<span id="page-2-0"></span>اللوحة الأمامية

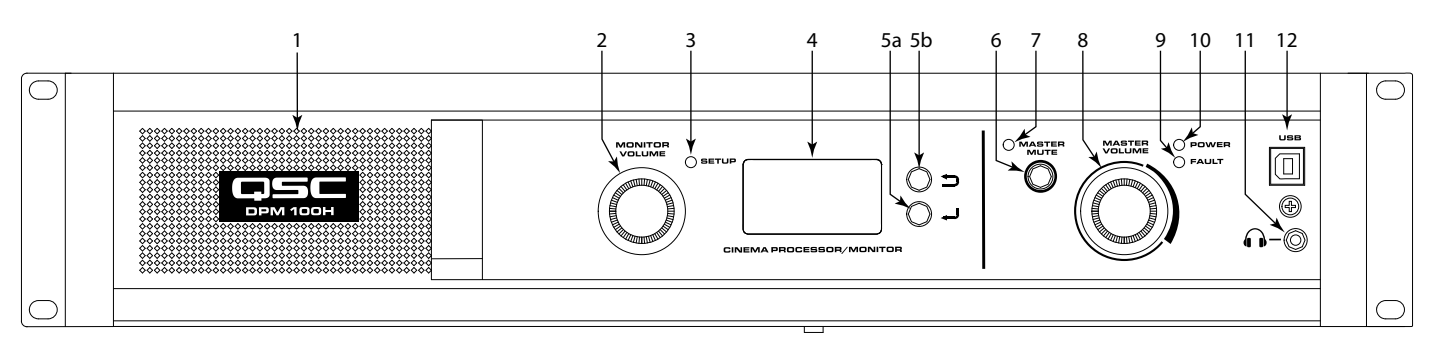

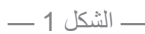

- .1 مكبر صوت المراقب ذو النطاق الكامل
- 2. MONITOR VOLUME (مستوى صوت المراقب) تعتمد الوظيفة على وضع التشغيل
- .أوضع الشاشة يتحكم في المستوى لمكبر صوت اللوحة األمامية لـ DPM ب وضع الإعداد - يوفر ضبط المعامل
- 3. مؤشر LED الخاص بـSETUP (وضع الإعداد) يضيىء باللون الأصفر عندما يكون مقبض مستوى صوت المراقب في وضع اإلعداد
	- .4 شاشة عرض LCD أحادية اللون 128 x 64 بت
		- .5 التنقل
	- .أ اضغط لالنتقال لقائمة في مستوى أعلى
- .ب اضغط لالنتقال لقائمة في مستوى أدنى أو تعديل أحد المعامالت
- .6 زر MUTE MASTER( كتم الصوت الرئيسي( يكتم صوت جميع المخرجات عند الضغط عليه
- .7 مؤشر LED الخاص بـMUTE MASTER( كتم الصوت الرئيسي( يضيء باللون الأحمر عندما تكون خاصية "كتم الصوت" قيد التشغيل
- 8. مقبض MASTER VOLUME (مستوى الصوت الرئيسي) أداة تحكم عامة في مستوى الصوت لكل مخرجات الصوت
	- .9 مؤشر LED الخاص بـFAULT( خطأ( يضيء باللون األصفر عند اكتشاف أخطاء التحميل أو أخطاء بالنظام
- 10. مؤشر LED الخاص بـPOWER (الطاقة) يضيىء باللون الأخضر عند توصيل طاقة التيار المتردد
	- 11. �� مقبس سماعة الرأس (3.5 TRS مم) لتوصيل الشاشة المزودة ً بالطاقة بشكل خارجي أو سماعات رأس )تكتم صوت السماعة آليا(
		- 1212منفذ USB من النوع B لتهيئة وإدارة DPM.

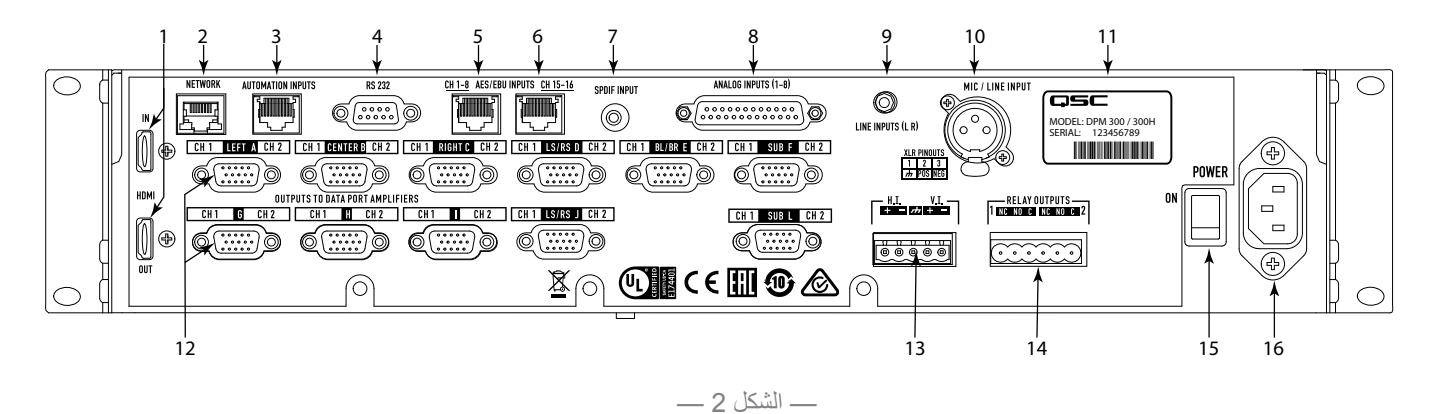

- <span id="page-3-0"></span>.1 OUT / IN HDMI( منفذ إدخال/إخراج HDMI( )H100 DPM وH300 DPM فقط( - يستخرج الصوت من تدفق HDMI اآلتي ويقوم ً بتمرير التدفق مباشرة إلى منفذ مخرجات HDMI. يتضمن Digital Dolby TMPlus وأداة فك التشفير RHD-DTS.
- .2 NETWORK( الشبكة( )45RJ )- منفذ إيثرنت بسرعة 10/100 ميجا بايت في الثانية مخصص لـManager DPM، أو أداة تحكم خاصة بطرف ثالث أو اإلدارة التي تعتمد على بروتوكول SNMP وإمكانية الوصول عن بعد.
	- 3. AUTOMATION INPUTS (مدخلات التشغيل الآلي) (RJ45 – مفاتيح إلغالق وصلة التحكم )عمليات الضبط المسبق الخاصة بالتحكم، كتم الصوت، إلخ.)
		- .4 232 RS منفذ عمليات التواصل التسلسلية لتحكم/تشغيل طرف ثالث
- .5 INPUTS EBU/AES 1-8 CH( مدخالت EBU/AES للقنوات 1-8( )45RJ – )أزواج مدخالت 3AES من 1 وحتى 4 )قنوات الصوت الرقمية من 1 وحتى 8(
	- .6 INPUTS EBU/AES 15-16 CH( مدخالت EBU/AES للقناتين 15-16( )45RJ – )زوج مدخالت 3AES رقم 8 )القناتان الصوتيتان الرقميتان 15 و16 ً ، عادة ما تكونان HI وVI)
- .7 INPUT SPDIF( مدخل SPDIF )مدخل SPDIF رقمي متعدد القنوات مخصص للمحتوى البديل/غير المتزامن. يتضمن Digital Dolby DPM 100H) Plus™ وDPM 300H فقط) أو فك ترميز مصفوفة الصوت المحيطي في اليسار واليمين (Surround LtRt Matrix).
- 8. ANALOG INPUTS (المدخلات التناظرية) (DB-25) لتوصيل خادم السينما الرقمية أو معالج الأفلام بمخرجات تناظرية
	- .9 )R L (INPUTS LINE( مدخالت الخط )يمين ويسار(( )موصل TRS مقاس 3.5 مم) - مدخلات ستيريو تناظرية بمستوى الخط
		- 1010INPUT LINE / MIC( مدخل الميكروفون/الخط( )XLR )مدخل تناظري أحادي يقبل إشارات الميكروفون أو اإلشارات بمستوى الخط )مع طاقة وهمية(
			- 11. الرقم التسلسلي والطراز
- 12. موصلات (HD-15) OUTPUTS TO DataPort™ AMPLIFIERS لمكبرات الصوت DataPort من شركة QSC. توجد 9 منافذ DataPort في H100/100 DPM؛ و11 منفذ DataPort في H300/300 DPM. )استخدم فقط كابالت DataPort ِ المزودة من قبل QSC.
	- 1313I.V / .I.H. مخرجات المزيج الخاص لضعاف السمع وضعاف البصر
	- 14. RELAY OUTPUTS (مخرجات المرحّل) مخرجات تحكم مفصولة ميكانيكيًا (حركة الستائر ، التحكم في الإضاءة، و هكذا.)
		- 1515مفتاح OFF / ON POWER( التشغيل/إيقاف التشغيل(
- 1616موصل مطابق لمواصفات IEC موصل طاقة لمصدر التيار المتردد الرئيسي

# **برنامج Manager DPM**

يستخدم برنامج Manager DPM لتهيئة وإدارة جهاز DPM الخاص بك ولتهيئة إعدادات الشبكة إذا لزم األمر.

يجب أن يستوفي جهاز الكمبيوتر الخاص بك الحد الأدنى من المتطلبات التالية:

- جهاز كمبيوتر يعمل بنظام تشغيل 7 R . Windows أو 8 أو 10 )32 بت أو 64 بت( أو نظام تشغيل 10.9.5 MAC أو أعلى
	- . ذاكرة وصول عشوائي قدرها 4 جيجا بايت أو أكبر
		- 3. دقة عرض قدرها 1024 x 768 على الأقل

# **نظرة عامة على اإلعداد**

يتم إجراء التهيئة األولية لـ DPM من خالل برنامج Manager DPM من شركة QSC، والذي يجب تثبيته على جهاز كمبيوتر شخصي أو جهاز كمبيوتر محمول بنظام تشغيل RWindows أو MAC ٍ . بمجرد تثبيت البرنامج على جهاز الكمبيوتر، يمكن توصيله عندئذ بـ DPM باستخدام اتصال عبر الـ USB أو اإليثرنت.

عادةً ما يبدأ مصمم النظام عملية تهيئة عالية المستوى من خلال تحديد طوبولوجيا النظام الأساسي وتوزيع الصوت داخل تطبيق DPM Manager. ينطوي ذلك على اختيار مصادر الصوت لمدخالت برنامج DPM وتنسيق صوت صالة العرض وتكبير الصوت وتصميم السماعة. يمكن إنشاء عمليات الضبط المسبق لتتناسب مع مصادر صوت أو طوبولوجيات توزيع متعددة (أي لدعم عمليات تهيئة مختلفة لعرض المسرح الرئيسي وللمحتوى البديل/الصوت غير المتزامن) و/أو لدعم مزيج صاالت العرض المتعددة أو التطبيقات متعددة االستخدامات. بمجرد اكتمال عملية التهيئة عالية المستوى، يمكن توصيل بقية النظام بـ DPM و/أو تشغيله ويمكن بدء إكمال تهيئة المعالجة الرقمية لإلشارة وتحديد المستويات وتضبيطات أخرى للنظام.

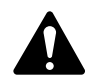

**ةظحالم** يمكن استرجاع عمليات الضبط المسبق للنظام وضبط معامالت النظام مثل مستويات اإلخراج والمراقبة ونقاط تقسيم المراقبة وما إلى ذلك، من خالل واجهة المستخدم الموجودة باللوحة األمامية.

إن قسم "نظرة عامة على اإلعداد" الموجود في الصفحات التالية دليل عام لالستعمال يوضح خطوات التركيب الالزمة لنظام أساسي. راجع "ملفات المساعدة" الموجودة في DPM Manager للحصول على تعليمات مفصلة للإعداد والتهيئة وأمثلة للنظام. تُعد أيضًا صفحات الويب الخاصة بمنتجات السينما من شركة QSC مصدرًا ًجيدا للمعلومات فيما يتعلق بمالحظات االستعمال والمساعدة في تصميم النظام.

يفترض ما يلي أن DPM تم تفريغه من العبوة وتثبيته.

. تثبيت البرنامج

قم بتحميل ملف تثبيت Manager DPM من الموقع اإللكتروني com.QSC. اتبع التعليمات للتثبيت.

 . التهيئة DPM

بعد تثبيت Manager DPM، قم بتوصيل كابل USB بين DPM وجهاز الكمبيوتر. قم بتشغيل DPM ثم قم بإطالق Manager DPM واتبع التوجيهات الظاهرة على الشاشة. راجع "ملفات المساعدة" للحصول على تعليمات بشأن كيفية تهيئة معامالت التشغيل األساسية لـ DPM( مدخالت المصدر، التنسيق، عمليات الضبط المسبق، إلخ.).

 . توصيل مكبرات الصوت

قم بتوصيل مخرجات DataPort الموجودة على الشاشة الخلفية لـ DPM بمدخالت DataPort الموجودة في مكبرات الصوت من سلسلة DCA أو 3PL من شركة QSC باستخدام كابالت DataPort معتمدة من شركة QSC.

 . توصيل الصوت

قم بتوصيل مصادر صوت السينما بموصالت اإلدخال المالئمة الموجودة على اللوحة الخلفية لـ DPM. يمكن أن تأتي المصادر الرئيسية من خوادم محتوى رقمية أو معالجات أفالم تناظرية. يتم توفير مدخالت تناظرية ورقمية إضافية لمصادر المحتوى البديل والبث المباشر ومشغالت DVD ومصادر الميكروفون/النداء اآللي، إلخ. قم بتوصيل مخرجات المزيج الخاص بضعاف السمع وضعاف البصر بأجهزة خارجية مالئمة حسب الحاجة.

 . توصيل التشغيل اآللي

قم بتوصيل أجهزة تحكم خارجية مالئمة بمدخالت التشغيل اآللي الخاصة بـ DPM ّ . قم بتوصيل مخرجات المرحل بأي أجهزة خارجية يراد التحكم بها.

. ضبط النظام

بمجرد تحديد عملية تهيئة تشغيل DPM األساسية ووضع جميع التوصيالت في مكانها، يحين وقت تشغيل بقية الحامل وإكمال إعداد المعالجة الرقمية لإلشارة وضبط النظام وإجراء فحص أخير.

راجع المعلومات الإضافية الموجودة في دليل مستخدم المكونات الصلبة هذا وفي ملفات المساعدة الخاصة بالبرنامج للحصول على مزيد من التفاصيل بشأن الإعداد والتهيئة إلكمال هذه الخطوة.

## **التهيئة وإنشاء الشبكات**

يقدم DPM ً مجموعة متنوعة من الخيارات لتهيئة وإدارة المنتج ونظام صوت سينما بالكامل محلي ُ ا أو عن بعد. تتوفر التهيئة وإدارة النظام المحلية الخاصة بجهاز DPM من خالل توصيالت مباشرة بجهاز DPM عن طريق ناقل تسلسلي عالمي )USB)، أو شاشة LCD واألزرار الموجودة في اللوحة األمامية بجهاز DPM أو من خلال رابط إيثرنت محلي. يمكن القيام بالإدارة عن بُعد وعلى نطاق النظام من خلال تطبيقات شبكية أكثر تطوراً و/أو عبر طوبولوجيات شبكة محلية واسعة )WAN )أو إمكانية االتصال باإلنترنت أو خدمات االشتراك من طرف ثالث التي تستخدم واجهة برمجة التطبيق )API )أو بروتوكول SNMP من الطرف الثالث الخاصين بجهاز DPM.

يتم إجراء عملية التهيئة األساسية لمنتج DPM عبر واجهة USB الموجودة على اللوحة األمامية للمنتج أو عبر توصيل اإليثرنت الموجود على اللوحة الخلفية. يتصل مصمم النظام بمنفذ USB الخاص بـ DPM من خالل جهاز كمبيوتر محمول أو جهاز كمبيوتر شخصي يعمالن بنظام تشغيل Windows أو MAC يوجد عليه تطبيق البرنامج Manager DPM قيد التشغيل. يقدم Manager DPM جميع أدوات اإلعداد وعناصر إدارة النظام لتهيئة تنسيق صوت صالة العرض واختيار مواد مصدر الصوت وتهيئة مسار إشارة المعالجة الرقمية لإلشارة وتطبيق موزع التردد ومعادل الصوت، وما إلى ذلك، وتحديد توجيه الصوت إلى مكبرات الصوت وتحديد سماعات النظام ومعالجة السماعات وما إلى ذلك. بمجرد إكمال عملية التهيئة الأساسية، يمكن لمصمم النظام تحديد عمليات مخصصة تصل إلى 16 عملية ضبط مسبق مخصصة يمكن استرجاعها إلعدادات صالة العرض المختلفة. على سبيل المثال، يمكن إنشاء عملية ضبط مسبق لمحتوى العرض الرئيسي. ويمكن إنشاء عملية ضبط مسبق أخرى للمحتوى غير المتزامن أو المحتوى البديل. يمكن أيضًا إنشاء عملية ضبط مسبق أخرى للاستخدام المباشر للتطبيق مثل الندوات أو فعاليات الشركة. بمجرد إنشاء عمليات الضبط المسبق هذه يصبح من الممكن الوصول إليها من خالل واجهة المستخدم الموجودة على اللوحة األمامية لـ DPM.

باإلضافة إلى التهيئة األساسية، يمكن استخدام برنامج Manager DPM لمراقبة كفاءة النظام وحالته وأدائه من خالل واجهة الـUSB أو اإليثرنت الخاصة بالمنتج.

### **توصيل الـUSB بجهاز DPM**

يوضح العنصر 12 في [الشكل](#page-2-0) 1 منفذ الـUSB من النوع B الموجود في اللوحة األمامية للمنتج. قم بتوصيل كابل الـUSB بجهاز كمبيوتر محمول يقوم بتشغيل برنامج Manager DPM من QSC لتهيئة جهاز DPM.

### **توصيل شبكة اإليثرنت المحلية بجهاز DPM**

ُيستخدم العنصر 2 في [الشكل 2](#page-3-0) لتوصيل جهاز DPM بمحول شبكة للسماح باإلعداد والتحكم والمراقبة عبر شبكة اإليثرنت.

# **تهيئة جهاز DPM**

DPM Manager يُستخدم لتهيئة منتج DPM. يتضمن ذلك تهيئة خصائص الجهاز وأدوات المعالجة الرقمية للإشارة (DSP) ومدخلات/مخرجات الصوت والتحكم وعمليات الضبط المسبق. يجب تهيئة خصائص اتصاالت الشبكة باستخدام برنامج Manager DPM عبر الـUSB حتى تكون جميع خصائص الشبكة في مكانها الصحيح قبل إضافة جهاز DPM إلى شبكة محلية (إذا كان استخدامك يتطلب إنشاء شبكة).

بمجرد تهيئة منتج DPM، يمكن استخدام برنامج Manager DPM حينئذ إلدارة منتج أو أكثر من منتجات DPM عبر شبكة محلية. وبدًل من ذلك، يمكن استخدام نظام إدارة معتمد على بروتوكول SNMP لمراقبة جهاز DPM والتحكم فيه.

راجع المعلومات المتوفرة في المساعدة الخاصة بـManager DPM للحصول على المزيد من المعلومات عن تهيئة المنتج وإدارته واتصاله بالشبكة.

### **التوصيالت**

#### **سلك طاقة التيار المتردد**

ِ أدخل المقبس المقولب الخاص بسلك طاقة التيار المتردد في منفذ إدخال طاقة التيار المتردد في الجزء الخلفي من منتج DPM. قم بتوصيل قابس موصل خط التيار المتردد بأحد منافذ التيار المتردد. سيقبل مصدر الإمداد بالطاقة الموجود في منتج DPM جهدًا كهربيًا من 100 إلى 60 أو 240 فولت، وترددًا من 50 إلى 60 هرتز.

#### **الشبكة**

قم بتوصيل طرف من كابل توصيل البيانات المنتهي بقابس 45RJ بمقبس اإليثرنت الموجود على اللوحة الخلفية لمنتج DPM. تأكد من أن لسان القفل الموجود على الكابل يتصل بمقبس 45RJ الموجود على موصل اللوحة الخلفية لـDPM. ملحوظة: يجب أن تكون كابالت توصيل البيانات مصنفة من الفئة 3 )-3CAT )أو أفضل لاتصالات شبكية بسر عة 10 ميجا بايت في الثانية أو مصنفة من الفئة 5 (CAT-5) أو أفضل لاتصالات شبكية بسر عة 100 ميجا بايت في الثانية.

#### **المخرجات الخاصة بضعاف السمع وضعاف البصر )I.V./I.H.)**

<span id="page-5-0"></span>َ إن مخرجات المزيج الخاص لضعاف السمع وضعاف البصر هي مخرجات متوازنة مجمعة في مقبس واحد ذي نمط أوروبي مزود بـ5 أطراف (يُعرف أيضًا باسم Phoenix). يتضمن هذا المقبس المختلط طرفًا أرضيًا مشتركًا لكلٍ من المخرجات الخاصة بضعاف السمع والمخرجات الخاصة بضعاف البصر . افصل القابس الزوجي ذا النمط الأوروبي المزود بـ5 أطراف وأدخله في المقبس الموجود على اللوحة الخلفية لـDPM كما هو موضح في [الشكل .](#page-5-0)3 يوفر ملصق اللوحة الخلفية لـDPM ً مخططا إلشارات المقبس. ملحوظة: يمكن استخدام قابس قياسي ذي 3 أطراف فقط إذا كان يلزم مخرج واحد فقط.

#### **مدخالت التشغيل اآللي**

تستخدم مدخلات التشغيل الآلي موصل RJ45. يمكن توصيل مدخلات التشغيل الآلي بملامسات مرحّل أو بمفتاح.

#### **ّ مخرجات المرحل**

يتم توفير مخرجين للمرحّل من خلال مقبسين من نمط أوروبي بهما 3 أطراف (تُعرف أيضًا باسم Phoenix). ملامسات المرحّل طافية ومصنفة لجهد تيار مستمر قدره 30 فولت عند 1 أمبير . يتضمن كل مخرج طرفًا واحدًا مشتركًا، وملامسًا واحدًا من الملامسات المفتوحة عادة (N.O.) وملامسًا واحدًا من الملامسات المغلقة عادة (N.C.). توجد مُلصقات على هذه الأطراف ֧֖֖֖֖֖֧֚֚֚֚֚֚֚֚֚֚֚֚֚֚֚֚֚֚֚֝֟֟֓<u>֓</u> تحمل الأحرف C وNO وNC على الترتيب على اللوحة الخلفية لـDPM. في حالة عدم تنشيط المرحّل، يكون الطرف C متصلا بالمالمس NC ويكون المالمس NO ّ غير متصل. في حالة تنشيط المرحل، يكون الطرف C ً متصل بالمالمس NO والمالمس NC يكون غير متصل.

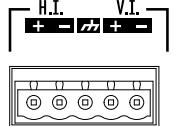

كشلا ———

#### **مدخل التشغيل اآللي )45RJ)**

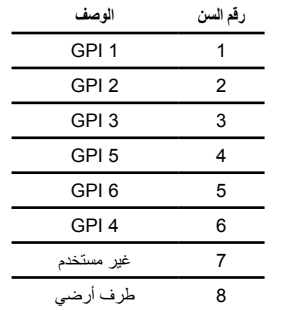

### **DataPorts( منافذ البيانات(**

DataPorts من QSC الموجودة على اللوحة الخلفية لـDPM مخصصة لتكون واجهة لمكبرات الصوت من QSC ذات DataPorts من نوع 1v. هذه هي DataPorts ُ واسعة القدرات، المتضمنة في مكبرات الصوت من سلسلتي DCA و3PL. تستخدم جميع DataPorts تنسيق الموصل 15HD وتتصل بمكبرات صوت QSC عن طريق كابلات اتصالات بيانات ذات موصلات HD15 مذكرة في كلٍ من طرفيها. عادةً ما يشار إلى هذه الكابلات باسم كابلات مصفوفة رسومات الفيديو )VGA). ملحوظة: بالرغم من أن العديد من كابالت VGA الجاهزة قد تعمل بنتائج مرضية، إال أن مواصفات DataPort من QSC تستلزم وجود جميع الموصالت وعزل جميع موصالت مدخالت/مخرجات الصوت. ولذلك، ينبغي استخدام كابالت DataPort ِ المزودة من قبل QSC فقط. تتوفر مجموعة متنوعة من األطوال من خالل مجموعة الخدمات الفنية التابعة لـQSC. لتوصيل كابل DataPort بين DataPort الخاص بـDPM وDataPort مكبر صوت، قم بتوصيل موصالت الكابل الذكرية بمنافذ 15HD وقم بربط البرغي اإلبهامي بإصبعك على الموصالت.

#### **ُ الواجهات الملحقة**

يمكن الوصول إلى مدخل ميكروفون/خط فردي على اللوحة الخلفية لـ DPM. يمكن استخدام هذا المدخل للمصادر األحادية غير المتزامنة أو لتوصيل ميكروفون من أجل النداء الآلي المحلي أو للإعلانات داخل صالة العرض أو لدعم فعاليات الشركات المختلفة أو الحية التي تتطلب ميكروفونًا. وبدلًا من ذلك، يمكن توصيل ميكروفون بشكل دائم من أجل توفير قياس لمستوى ضغط الصوت )SPL )في المسرح. يمكن تفعيل قوة التشغيل من خالل تهيئة Manager DPM أو من خالل واجهة اللوحة األمامية لـDPM. يستخدم مدخل الميكروفون/الخط مقبس XLR ً قياسيا ذا ثالثة موصالت.

يمكن الوصول إلى موصالت مدخل خط R/L تناظرية ومدخل تنسيق واجهة رقمية سوني-فيليبس رقمي متعدد القنوات على اللوحة الخلفية لـDPM. تالئم هذه الموصالت المصادر غير المتزامنة المناسبة لمدخالت المحتوى البديل أو اإلعالنات أو فعاليات الشركة أو الفعاليات المباشرة.

يتم توفير موصالت إدخال/إخراج خاصة بواجهة HDMI للسماح بمدخالت صوتية من مصادر محتوى بديل مزودة بمخرجات واجهة HDMI مثل أجهزة الكمبيوتر المحمول أو أجهزة استقبال إشارات القمر الصناعي. يتم تمرير إشارة مدخل HDMI إلى مخرج HDMI للتوصيل بأجهزة فيديو تنقل البيانات من الخادم.

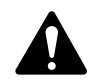

**ةظحالم** ُ تستخدم جميع الواجهات الملحقة كابالت قياسية متوفرة بسهولة من خالل تجار التجزئة المتخصصين في معدات الكمبيوتر أو المعدات الموسيقية أو أجهزة الصوت االحترافية أو اإللكترونيات المنزلية.

# **مخطط سنون موصل المدخالت التناظرية الرئيسي )موصل 25DB مؤنث(**

لجهاز بالهيكل

الجهاز بالهيكل

لجهاز بالهيكل .<br>لجهاز بالهيكل الأيسر + الأيمن +

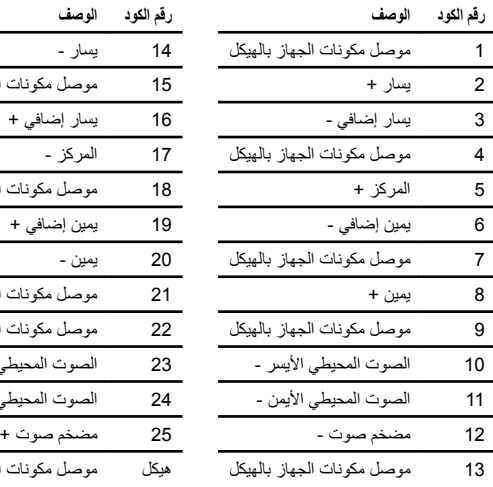

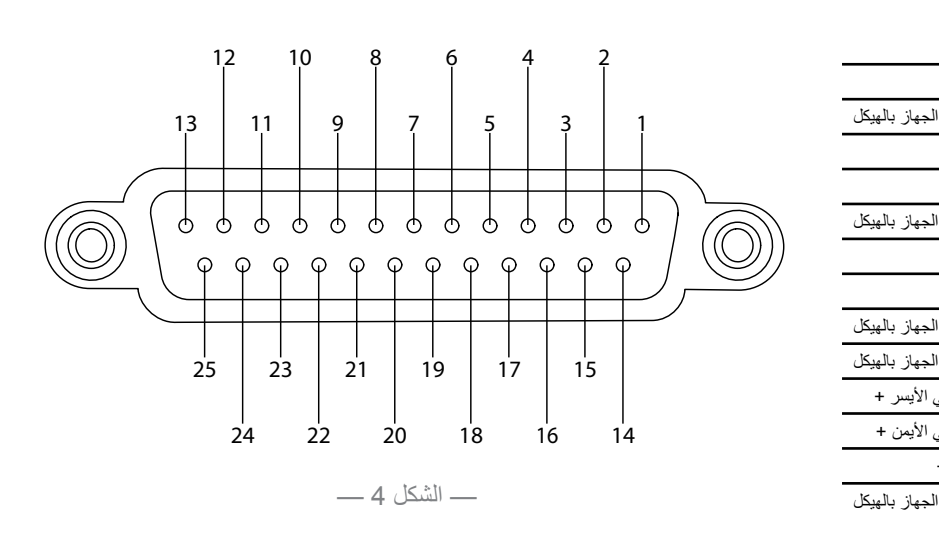

# **مخطط سنون موصل المدخالت )45RJ )الرقمية )3AES)**

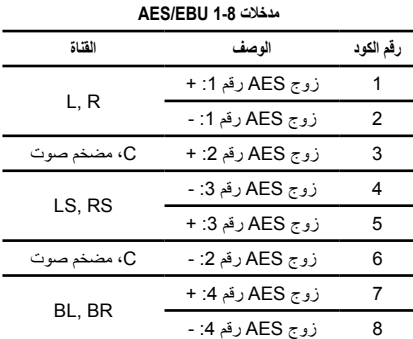

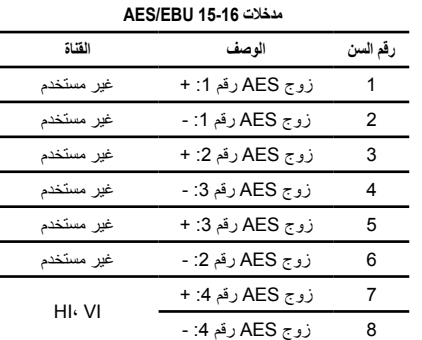

# **المواصفات**

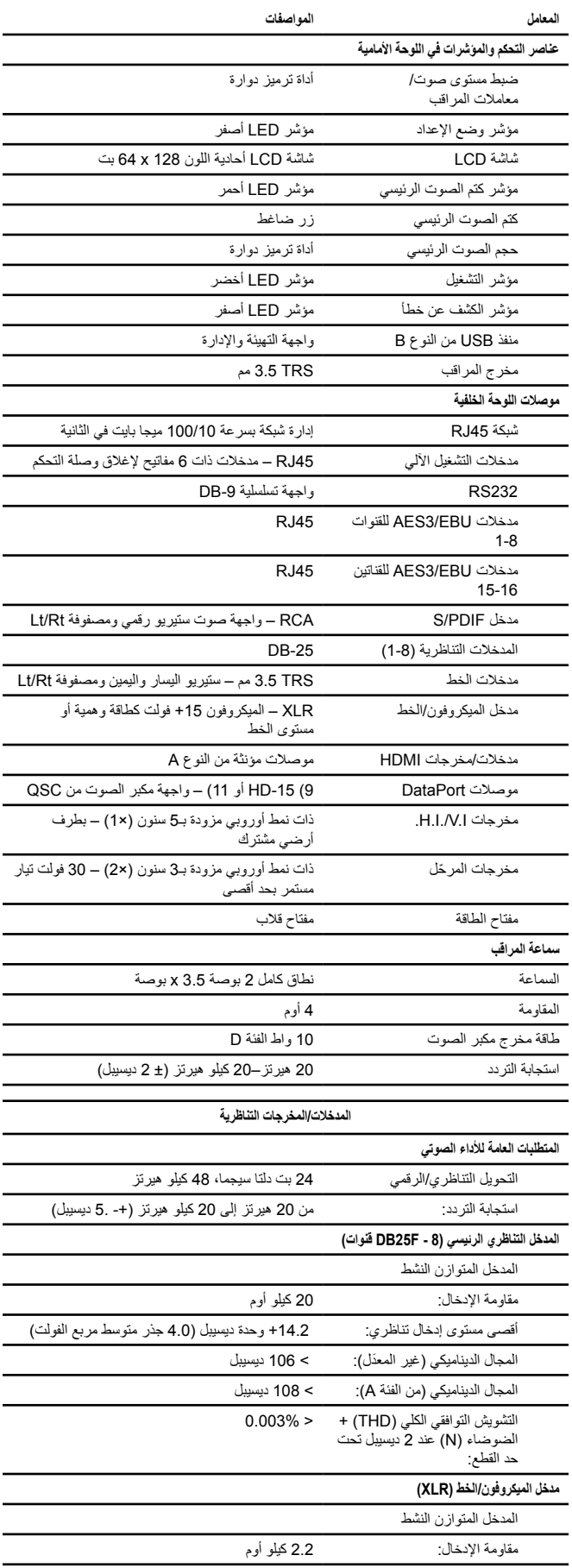

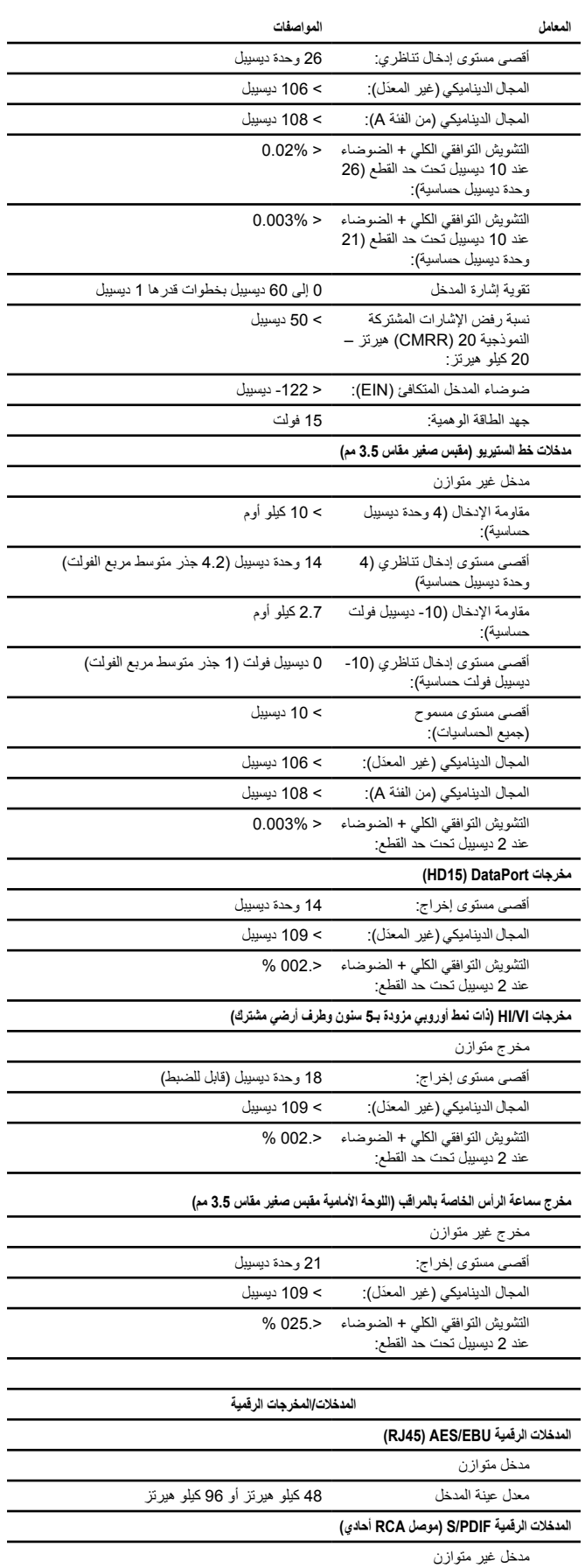

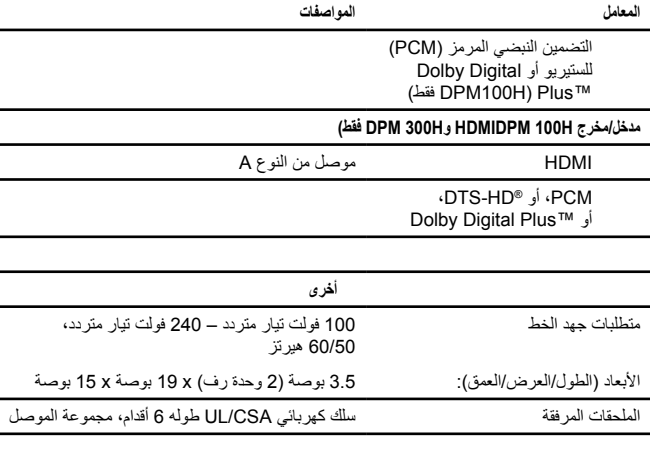

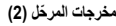

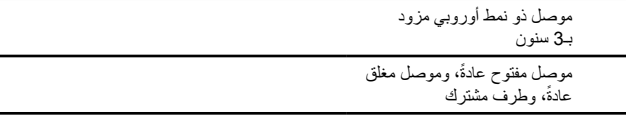

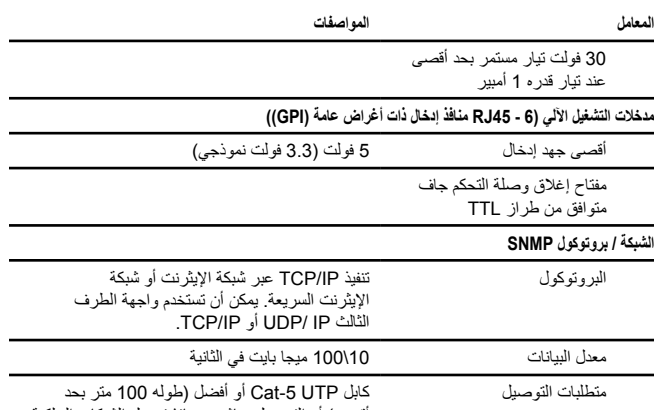

أقصى) أو التوصيل مباشرة بمنافذ تحويل الشبكات السلكية فقط أو شبكة LAN أو شبكة VLAN مخصصة

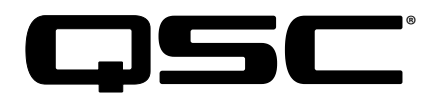

**العنوان البريدي:**

QSC, LLC 1675 MacArthur Boulevard Costa Mesa, CA 92626-1468 USA

**أرقام الهاتف:**

الرقم الرئيسي: 754-6175 (714) المبيعات والتسويق: 957-7100 (714) أو رقم الهاتف المجاني )الواليات المتحدة األمريكية فقط( 854-4079 (800)

خدمة العمالء: 957-7150 (714) أو رقم الهاتف المجاني )الواليات المتحدة األمريكية فقط( 772-2834 (800)

**أرقام الفاكس:**

رقم فاكس المبيعات والتسويق: 754-6174 (714) رقم فاكس خدمة العمالء: 754-6173 (714)

**الموقع اإللكتروني على شبكة اإلنترنت:**

www.qsc.com

**البريد اإللكتروني:**

info@gsc.com service@gsc.com

CinemaTechSupport@qsc.com

©2018 LLC ,QSC. جميع الحقوق محفوظة. إن QSC وشعار QSC عالمتان تجاريتان مسجلتان لشركة LLC ,QSC في مكتب براءات االختراع والعالمات التجارية بالواليات المتحدة وفي دول أخرى. Correction Intrinsic هي عالمة تجارية لشركة Windows .LLC ,QSC هي عالمة تجارية لشركة Corp Microsoft.

لبراءات الاختراع الخاصة بـDTS، قم بزيارة الموقع الإلكتروني DTS، الموصولة بـ التصنيع بموجب ترخيص من DTS، وlom. وlom. وlom. وhttp://patents.dts.com، وشعار DTS-HD، وال the Symbol و the Symbol؛ وشعار DTS، وكان مع الثقافع بموج وAudio Master HD-DTS هي عالمات تجارية مسجلة أو عالمات تجارية خاصة بشركة Inc ,DTS. في الواليات المتحدة و/أو دول أخرى. Inc ,DTS© . جميع الحقوق محفوظة.

تم التصنيع بموجب ترخيص من Dolby Dolby Audio وDolby Digital Plus ورمز حرفي الـD هي علامات مسجلة خاصة بـDolby Laboratories. أعمال سرية غير منشورة. حقوق الطبع والنشر 2015-1992 Laboratories Dolby. جميع الحقوق محفوظة.

جميع العلامات التجارية الأخرى هي ملك لأصحابها المعنيين. قد تكون براءات الاختراع سارية أو قيد الحصول على موافقة.

http://patents.qsc.com.